# **Dipl.-Ing. David Hübel**

# Berechnungsmodelle für das Dach

# Bemessung von Dachkonstruktionen mit der BauStatik im StrukturEditor vorbereiten

Mit dem StrukturEditor bietet die mb WorkSuite einen einzigartigen Arbeitsablauf für die Tragwerksplanung. Das Strukturmodell steht im Zentrum der statischen Aufgaben und bietet Geometrie- und Belastungsinformationen für Bemessungen in MicroFe-Modellen und BauStatik-Positionen. Die Reihe der möglichen BauStatik-Module wird kontinuierlich erweitert. Der folgende Artikel beschreibt die Möglichkeit der Vorbereitung von Dach-Bemessungen mithilfe von BauStatik-Modulen.

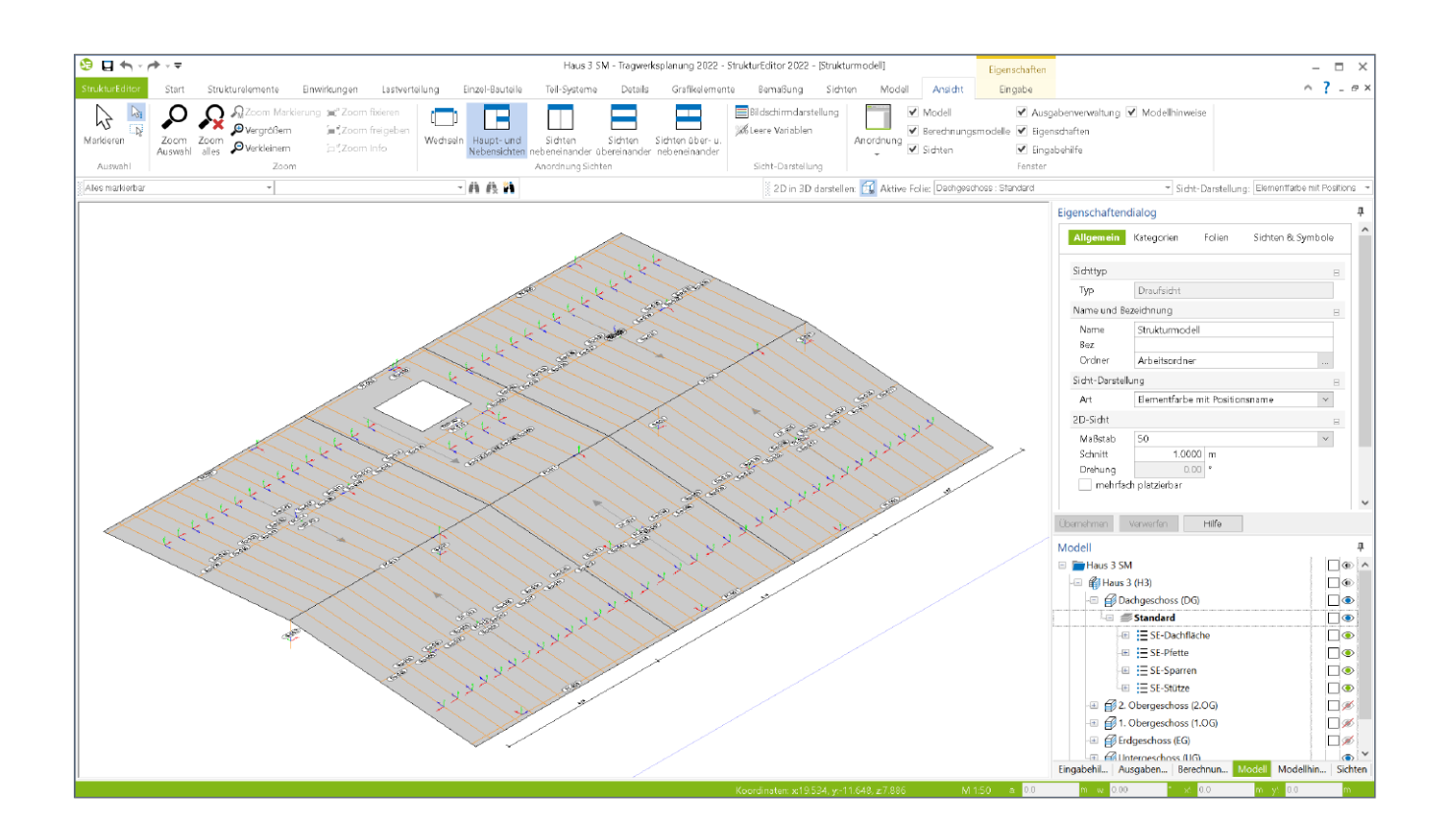

Mit dem StrukturEditor steht in der mb WorkSuite ein einzigartiges und leistungsfähiges Werkzeug für die Tragwerksplanung zur Verfügung. Das komplette Tragwerk wird als Strukturmodell im StrukturEditor abgebildet. Dieses steht im Projekt als Grundlage für alle Nachweise, Lastermittlungen und Auswertungen zur Verfügung. Mit der Erweiterung der möglichen Strukturelemente um spezielle Strukturelemente für Dachkonstruktionen, werden die Anwendungsmöglichkeiten des StrukturEditors komplettiert.

Dachkonstruktionen können nun im Strukturmodell konstruiert werden und gliedern sich somit in die ganzheitliche Betrachtung des kompletten Tragwerks ein.

# **Geometrische Grundlage**

Mit dem Strukturmodell steht für alle tragwerksplanerischen Aufgaben und Berechnungen eine einheitliche geometrische Grundlage zur Verfügung. Jedes tragende Bauteil wird im Strukturmodell als ein Strukturelement beschrieben. Aber auch Öffnungen werden in Form von Aussparungen im Strukturmodell berücksichtigt. Diese Strukturelemente sind als Systemlinienobjekte geometrisch vereinfacht und können als Grundlage für statische Berechnungen verwendet werden. Das Strukturmodell entsteht wahlweise durch direkte manuelle Modellierung oder durch Ableitung aus dem Architekturmodell. Zusätzlich werden alle relevanten Belastungen, die auf das Tragwerk einwirken, modelliert.

In der mb WorkSuite 2022 werden für Dachkonstruktionen spezielle Strukturelemente angeboten. Aufbauend auf den neuen Strukturelementen für Dachflächen, Sparren und Pfetten können im StrukturEditor nun Berechnungsmodelle für die Bemessung von Sparren erzeugt werden.

#### **SE-Dachfläche**

Das Strukturelement Dachfläche definiert die Form, die Dachneigung und die Belastung der Dachkonstruktion.

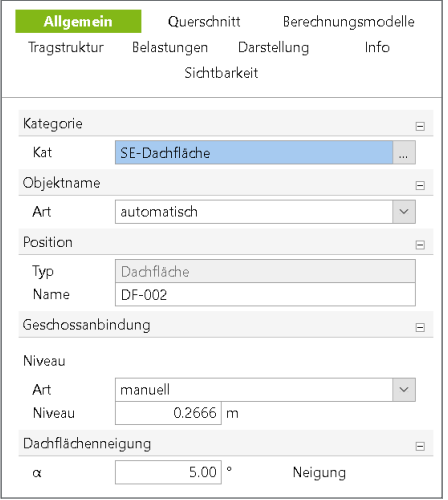

Bild 1. Eigenschaften SE-Dachfläche "Allgemein"

Das Strukturelement Dachfläche kann als rechteckige oder polygonal begrenzte Dachfläche mit beliebiger Dachflächenneigung erzeugt werden. Im Anschluss an die Konstruktion der Umrisse der Dachfläche erfolgt die Definition der Traufkante.

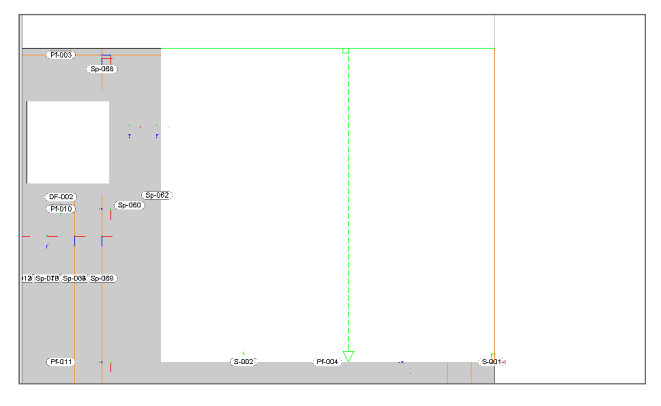

Bild 2. Eingabe SE-Dachfläche - StrukturEditor

In den Eigenschaften der Dachfläche wir die Dicke der Dachkonstruktion sowie der Regelabstand und der Regel-Querschnitt der Sparren definiert.

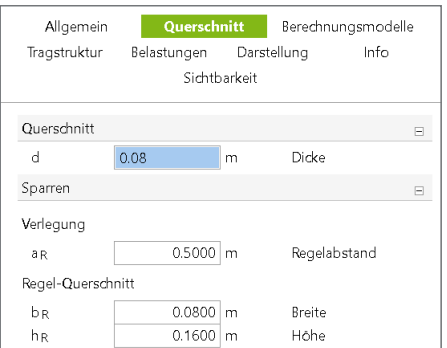

Bild 3. Eigenschaften SE-Dachfläche "Querschnitt"

In den Eigenschaften des Strukturelements Dachfläche werden alle Belastungen für das Bemessungsmodell in der BauStatik verwaltet.

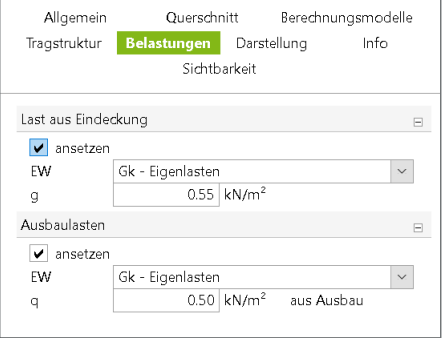

Bild 4. Eigenschaften SE-Dachfläche "Belastungen"

Aufbauend auf der Dachfläche wird die Dachkonstruktion mit der Konstruktion der Sparren und Pfetten Strukturelemente vervollständigt.

### **SE-Sparren, SE-Pfette**

Strukturelemente vom Typ Sparren bzw. Pfette werden in einer vorhandenen Dachfläche konstruiert.

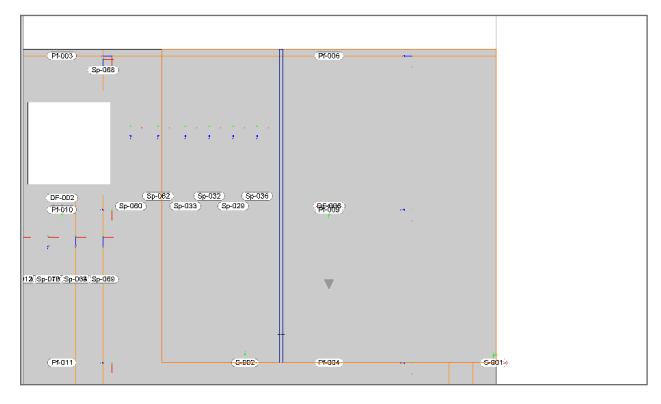

Bild 5. Eingabe SE-Sparren - StrukturEditor

SE-Sparren verlaufen orthogonal zur festgelegten Traufkante. SE-Pfetten verlaufen parallel zur festgelegten Traufkante.

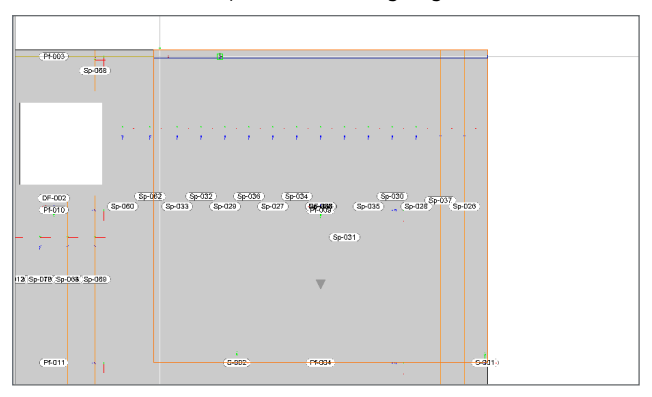

Bild 6. Eingabe SE-Pfette - StrukturEditor

An der Stelle der gewählten SE-Sparren bzw. -Pfetten erfolgt die Ermittlung der geometrischen Informationen, wie z.B. die Spannweite oder die Höhendifferenz der Lagerungen. Der Abstand der SE-Sparren wird aus der zugehörigen Dachfläche übernommen.

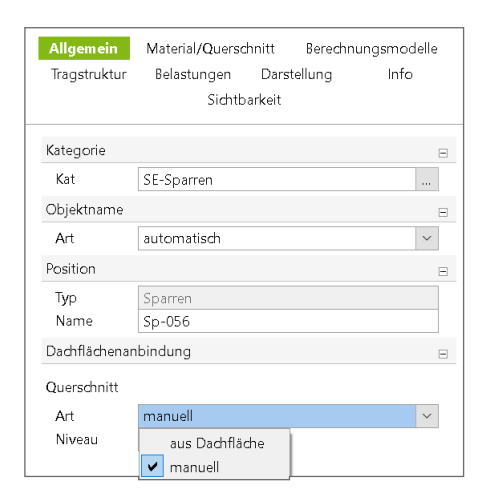

Bild 7. Eigenschaften SE-Sparren "Allgemein"

Die Querschnittsinformationen der SE-Sparren können wahlweise aus der Dachfläche übernommen werden oder manuell vorgegeben werden. Je nach Auswahl im SE-Sparren werden die Querschnittsinformationen im Berechnungsmodell für die Verwendung in der BauStatik bereitgestellt.

### **SE-Kehlbalken**

Strukturelemente vom Typ Kehlbalken können als waagerechte Balken zwischen gegenüberliegenden Sparren angeordnet werden.

| Allgemein         | Material/Querschnitt Berechnungsmodelle |              |
|-------------------|-----------------------------------------|--------------|
| Tragstruktur      | Belastungen Darstellung                 | Info         |
|                   | Sichtbarkeit                            |              |
|                   |                                         |              |
| Kategorie         |                                         | Ξ            |
| Kat               | SF-Kehlbalken                           |              |
| Objektname        |                                         | Ε            |
| Art               | automatisch                             | $\checkmark$ |
| Position          |                                         | Ξ            |
| Typ               | Kehlbalken                              |              |
| Name              | Kb-001                                  |              |
| Geschossanbindung |                                         | $\Box$       |
| Niveau            |                                         |              |
| Art               | manuell                                 | $\checkmark$ |
| Niveau            | 2.5000<br>m                             |              |

Bild 8. Eigenschaften SE-Kehlbalken "Allgemein"

Die Lage des Kehlbalkens in der Dachkonstruktion kann über die Geschossanbindung gesteuert werden. Bei Auswahl "geschossabhängig" wird das Niveau, also die Lage des Kehlbalkens in der Dachkonstruktion, anhand des gewählten Geschosses festgelegt. Bei Auswahl "manuell" kann ein Niveau bezogen auf das zugehörige Geschoss vorgegeben werden.

# **Verwendung des Strukturmodells aus ViCADo**

Mit Hilfe von ViCADo.ing oder ViCADo.struktur kann die Dachkonstruktion aus einem Architekturmodell abgeleitet werden.

Das Architekturmodell selbst wird entweder in ViCADo.ing oder ViCADo.arc modelliert.

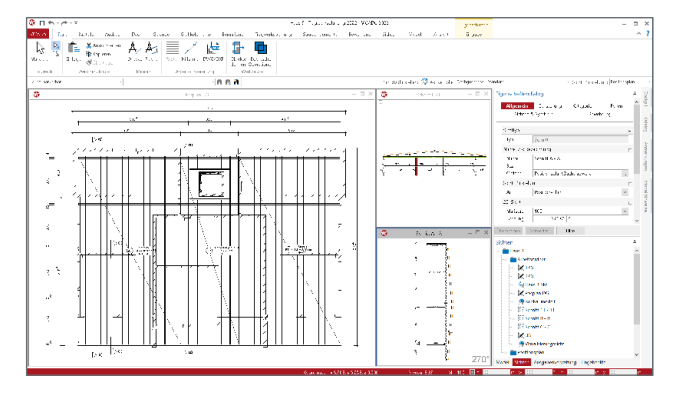

Bild 9. Planung Dachkonstruktion - ViCADo

# **Vorbereitung der Bauteilbemessung**

Durch die Möglichkeiten der Lastverteilung ist der Tragwerksplaner mit dem StrukturEditor in der Lage, die vertikalen und horizontalen Belastungen der einzelnen Bauteile zentral zu bestimmen und die Bauteilbemessungen im StrukturEditor vorzubereiten. Die Vorbereitung erfolgt durch die Erstellung von Berechnungsmodellen. Mit ihnen werden Teilmengen des Strukturmodells gemeinsam mit den erforderlichen Belastungen definiert und für ein gewähltes Bemessungswerkzeug in der mb WorkSuite zusammengestellt.

# **Dachsystem-Bemessung mit BauStatik-Modulen**

Mit der Erweiterung um die Strukturelemente für den Bereich des Dachtragwerkes können im StrukturEditor 2022 Berechnungsmodelle zur Bemessung von Dachkonstruktionen und Sparren in der BauStatik erzeugt werden.

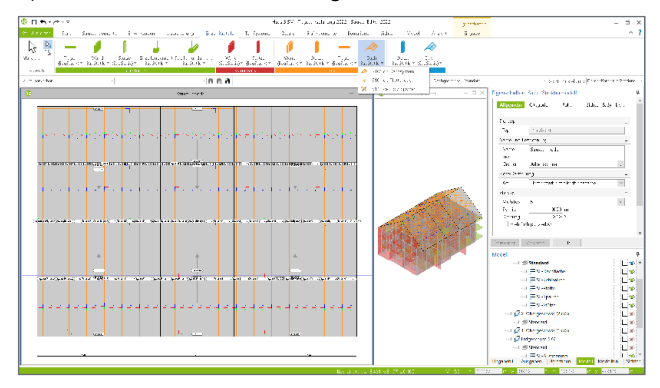

Bild 10. Strukturmodell inkl. Dachkonstruktion - StrukturEditor

Für die Berechnung und Bemessung von Dachkonstruktionen und Sparren-Strukturelementen können im StrukturEditor für vier BauStatik-Module Berechnungsmodelle erstellt werden.

- S100.de Holz-Dachsystem
- S101.de Holz-Pfettendach
- S110.de Holz-Sparren
- S111.de Stahl-Sparren

**Umfang der Berechnungsmodelle**

Berechnungsmodelle für die Bemessung von Dachkonstruktionen bestehen aus SE-Sparren, SE-Dachflächen, SE-Pfetten und SE-Kehlbalken.

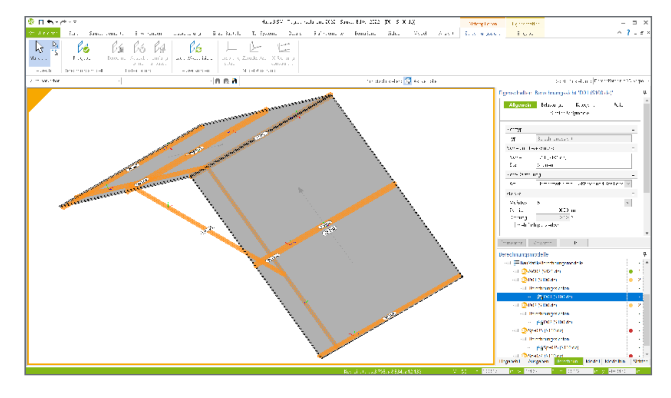

Bild 11. Berechnungsmodell Dachkonstruktion (S100.de) -**StrukturEditor** 

Für ein Dachsystem, bestehend aus zwei Dachseiten, erfolgt die Auswahl von zwei Strukturelementen vom Typ SE-Dachfläche inkl. jeweils eines SE-Sparrens innerhalb der Dachflächen. Die Pfetten vom Typ SE-Pfette werden automatisch zum Berechnungsmodell hinzugefügt. Für die Berechnungsmodelle von einem Sparren wird nur eine SE-Dachfläche inkl. eines SE-Sparrens ausgewählt.

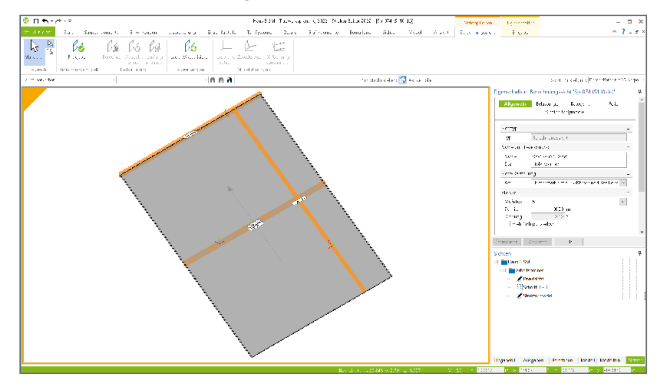

Bild 12. Berechnungsmodell Sparren (S110.de) - StrukturEditor

Für das Erstellen eines Berechnungsmodells eines Sparrens erfolgt die Auswahl über die Auswahl eines Strukturelementes des Typs SE-Dachfläche inkl. eines Sparrens in der Dachfläche.

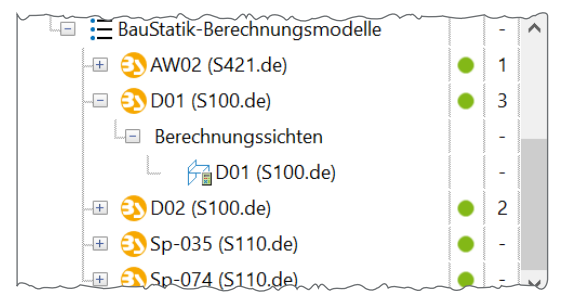

Bild 13. BauStatik Berechnungsmodelle - StrukturEditor

Das Ergebnis aus der Auswahl der Strukturelemente wird in einer Berechnungssicht als neues Berechnungsmodell dargestellt. Anschließend kann über die Eigenschaften des Berechnungsmodells der Umfang des Berechnungsmodells kontrolliert werden. Alle Belastungen für das Bemessungsmodell in der BauStatik werden in dem Strukturelement der Dachfläche verwaltet. Ebenso wird der Sparrenabstand aus der SE-Dachfläche übernommen. An der Stelle der gewählten SE-Sparren erfolgt die Ermittlung der geometrischen Informationen, wie z.B. die Spannweite oder die Höhendifferenz der Trauflagerungen.

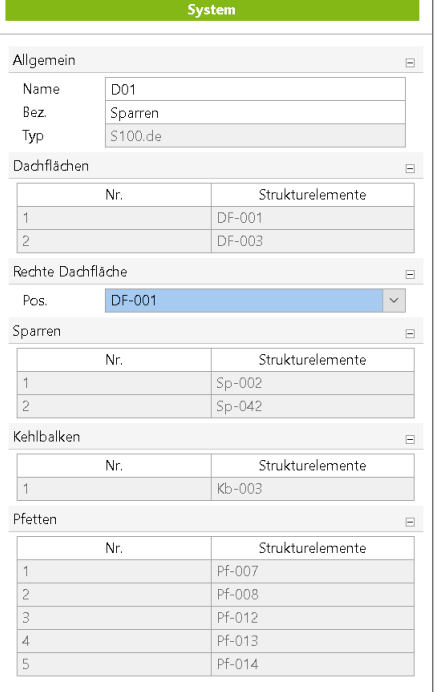

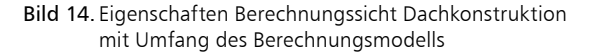

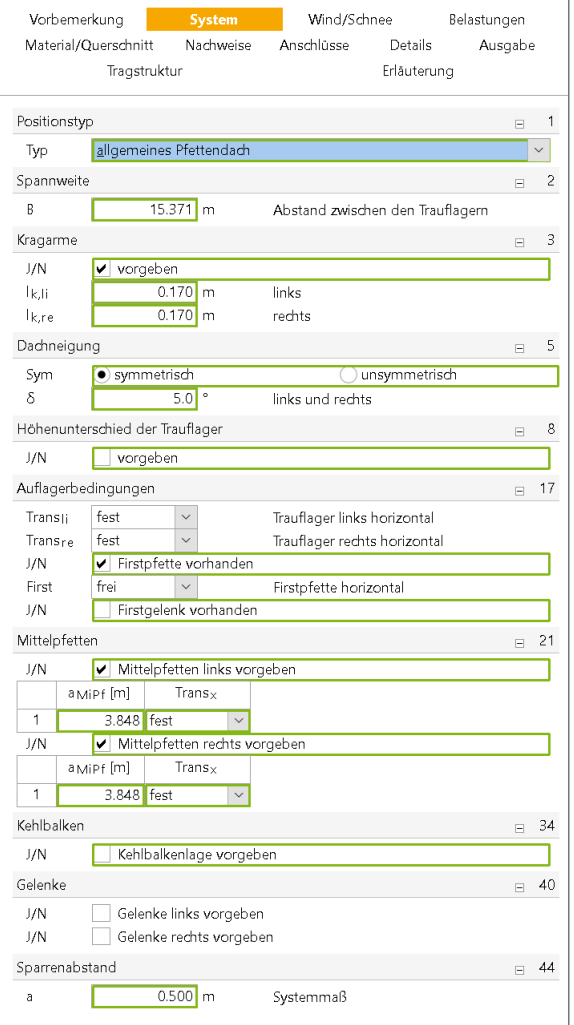

Bild 15. Eingabe System "S110.de" mit übernommenen Informationen des Berechnungsmodells (grüne Rahmen)

# **Freigabe und Verwendung**

Nach abgeschlossener Vorbereitung im StrukturEditor wird das Berechnungsmodell freigegeben und in der Folge in der BauStatik verwendet.

#### **Belastungen**

Alle Lasten für die Dachkonstruktion werden aus den Informationen der Dachflächen übernommen. Neben den Flächenlasten aus Eindeckung und Ausbaulasten werden die Wind- und Schneelasten auf Grundlage der im StrukturEditor gewählten Wind- und Schneelastzonen ermittelt. Die Ermittlung der Wind- und Schneelasten erfolgt auf Grundlage der übernommenen Informationen innerhalb der BauStatik.

### **Unterschiede in den Verwendungen**

Mit dem Fenster "Modell" können in allen Anwendungen der mb WorkSuite Unterschiede zwischen den einzelnen Verwendungen der Strukturelemente in den Bemessungsmodellen aufgespürt und aufgelöst werden. Wird also im Rahmen der Bemessung in der BauStatik eine Vergrößerung der Querschnittsabmessungen der Sparren notwendig, kann diese Information im Projekt an die weiteren Verwendungen übertragen werden.

#### **Bemessung in der Positionsstatik**

Durch die Erstellung von Berechnungsmodellen für die Positionsstatik eröffnen sich dem Tragwerksplaner neue Möglichkeiten, sehr individuell Bemessungen von Dachsystemen und Sparren aus dem Strukturmodell zu erzeugen. Typische Anwendungsgebiete sind z.B. Vordimensionierungen von Dachkonstruktionen in frühen Planungsphasen.

Durch die individuellen Möglichkeiten der Eingaben im StrukturEditor können unterschiedliche Dachkonstruktionen berücksichtigt werden. Neben einem allgemeinen Pfettendach können Sparrendächer, Kehlbalkendächer sowie ein-, zwei- und dreistielige Pfettendächer bemessen werden. Unsymmetrische Dachkonstruktionen werden durch die Eingabe unterschiedlicher Dachneigungswinkel der SE-Dachflächen definiert, Dachüberstände und Höhenlagen der Sparrenfußpunkte werden für die rechte und linke Seite ermöglicht.

| Belastungen    |              | Belastungen auf das System              |                           |                    |              |                      |                                                               |
|----------------|--------------|-----------------------------------------|---------------------------|--------------------|--------------|----------------------|---------------------------------------------------------------|
|                |              |                                         |                           |                    |              |                      |                                                               |
| Grafik         |              | Belastungsgrafiken (einwirkungsbezogen) |                           |                    |              |                      |                                                               |
| Einwirkungen   | Gk           |                                         | <b>Qk S.A</b>             |                    | Qk.S.B       |                      |                                                               |
|                |              |                                         | 0.57                      | 0.57               |              | 0.51<br>0.28         |                                                               |
|                |              |                                         |                           |                    |              |                      |                                                               |
|                |              |                                         |                           | 7.85               |              |                      |                                                               |
|                | Ok.S.C       |                                         | Qk.W.000                  |                    |              | Qk.W.090             |                                                               |
|                | 0.57         | 0.28                                    |                           |                    |              |                      |                                                               |
|                |              |                                         |                           |                    |              |                      |                                                               |
|                | 7,858        | 7.85                                    | 6,655                     |                    |              |                      |                                                               |
|                | Ok.W.180     |                                         | Qk.W.270                  |                    |              |                      |                                                               |
| Flächenlasten  | Ort          | <b>Richt</b>                            | Komm.                     | à                  | s            | Ġa                   |                                                               |
| in z-Richtung  |              |                                         |                           | Iml                | [m]          | lkN/m <sup>r</sup> l | TkN/m <sup>2</sup> 1                                          |
| Einw. Gk       | SoLi         | wirt.DF                                 | Eigengew                  | $-0.17$            | 7.86         |                      | 0.11                                                          |
|                | SoRe         | wirt.DF                                 | Eigenpaw                  | $-0.17$            | 7.86         |                      | 0.11                                                          |
|                | Kehl         | global                                  | Eigengew                  |                    | 8.99         |                      | 0.11                                                          |
|                | SpLi<br>SoRe | wirt.DF<br>wirt.DF                      | Eindeck.<br>Finderk       | $-0.17$<br>0.17    | 7.86<br>7.86 |                      | 0.55<br>0.55                                                  |
|                |              |                                         |                           | 0.00               | 3.19         |                      | 0.50                                                          |
|                |              |                                         |                           |                    |              |                      | 0.50                                                          |
|                | SoLi         | wirt.DF                                 | Ausbau                    |                    |              |                      |                                                               |
|                | SoRe         | wirt.DF                                 | Ausbau                    | 0.00               | 3.19         |                      |                                                               |
| Einw. Ok.S.A.  | SoLi         | wirt.GF                                 | Vollast                   | $-0.17$            | 7.86         |                      |                                                               |
| Einw. Ok.S.B   | SpRe         | wirt.GF<br>wrt.GF                       | Volllast<br>Halblast      | $-0.17$<br>$-0.17$ | 7.86<br>7.86 |                      |                                                               |
|                | SpLi<br>SoRe | wrt.GF                                  | Vollast                   | $-0.17$            | 7.86         |                      |                                                               |
| Einw. Ok.S.C   | Soli         | wirt GF                                 | Vollast                   | 017                | 7.86         |                      | 0.57<br>0.57<br>0.28<br>0.57<br>057                           |
|                | SoRe         | wrt.GF                                  | Halblast                  | $-0.17$            | 7.86         |                      |                                                               |
| Einw. Ok.W.000 | SoLi         | lokal                                   | Unterwind                 | $-0.17$            | 0.17         |                      |                                                               |
|                | SoRe         | lokal                                   | Unterwind                 | $-0.17$            | 0.17         |                      |                                                               |
|                | SoLi         | Inkal                                   | Ror F                     | $-0.17$            | 1.20         |                      |                                                               |
|                | Soli         | lokal                                   | Ber. H                    | 1.03               | 6.66         |                      |                                                               |
|                | SoRe         | lokal                                   | Ber. I                    | $-0.17$            | 6.66         |                      |                                                               |
|                | SoRe         | lokal                                   | Rer I                     | 6.49               | 1.20         |                      | 0.28<br>$-0.55$<br>0.29<br>0.46<br>0.31<br>$-0.22$<br>$-0.29$ |
| Einw. Ok.W.090 | Soli         | lokal                                   | Ber. F                    | $-0.17$            | 3.93         |                      | $-0.81$                                                       |
|                | SpRe         | lokal                                   | Ber. F                    | $-0.17$            | 3.93         |                      |                                                               |
|                | SpLi         | lokal                                   | Ber. G                    | 3.76               | 3.93         |                      |                                                               |
| Einw. Ok.W.180 | SpRe<br>SpRe | lokal<br>lokal                          | Rer G<br><b>Hotenwind</b> | 3.76<br>0.17       | 3.93<br>0.17 |                      | $-0.81$<br>$-1.06$<br>$-1.06$<br>$-0.55$                      |

Bild 16. Ausgabe Belastungen "S100.de" - BauStatik

#### **Bemessung im Teil-System**

Die Bemessung einzelner Sparren in einem Teil-System bietet dem Tragwerksplaner die Möglichkeit, ohne Anwendungsgrenzen bei Anordnung und Komplexität, Dachkonstruktionen zu konstruieren zu bemessen.

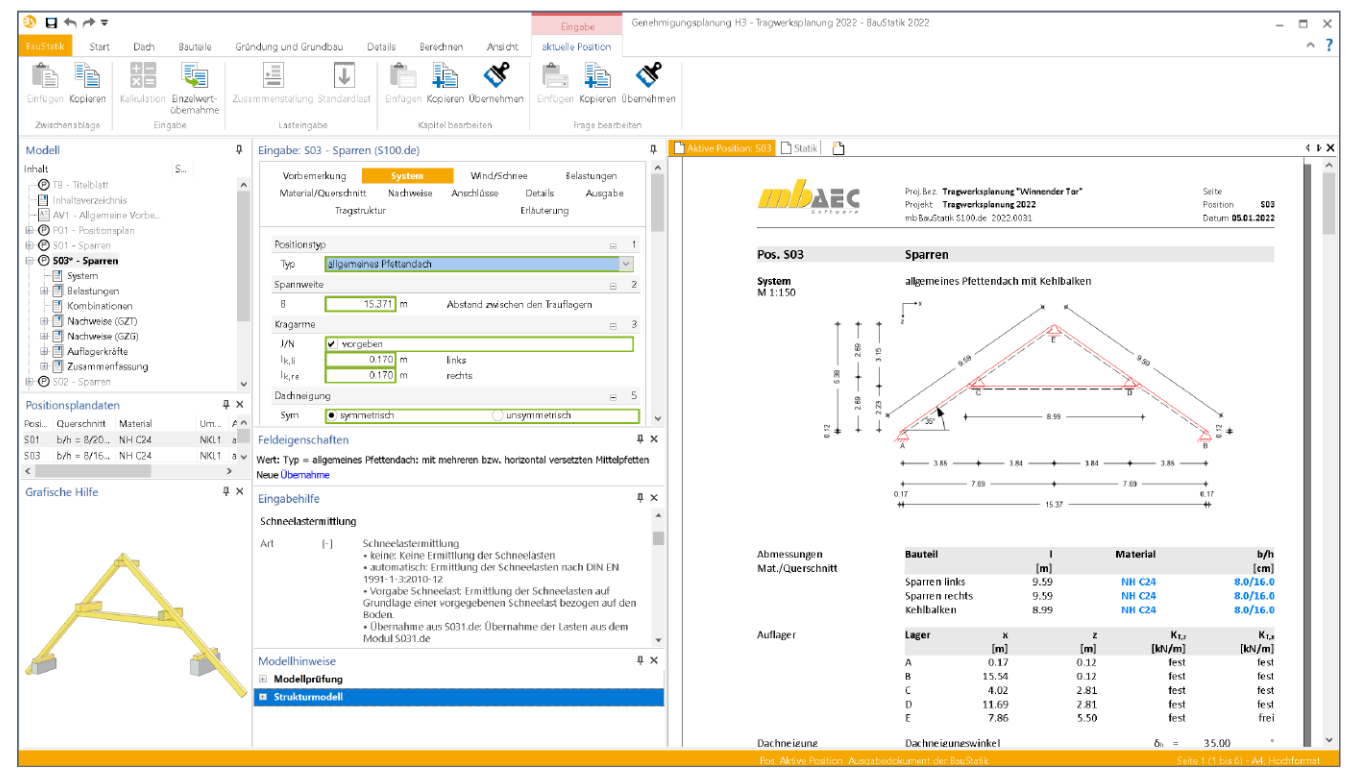

Bild 17. Positionsstatik des Berechnungsmodells Sparren – BauStatik

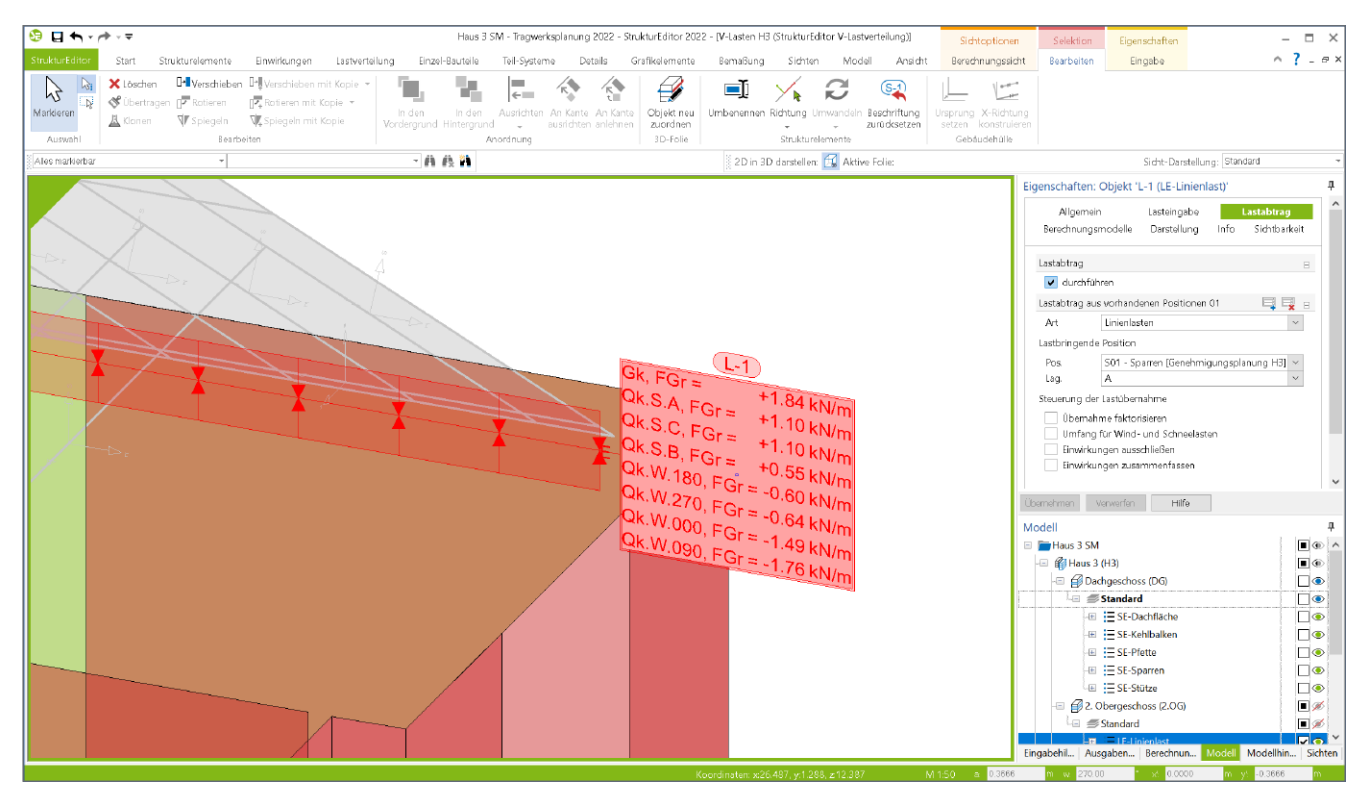

Bild 18. Lastabtrag der Dachkonstruktion im Strukturmodell - StrukturEditor

#### **BauStatik-Lastabtrag im StrukturEditor**

Zur Berücksichtigung der Lagerreaktionen der Dachkonstruktion im Strukturmodell können die Auflagerlasten der Positionsstatik im Strukturmodell angesetzt werden.

In der mb WorkSuite stehen neben der klassischen Lasteingabe unterschiedliche Wege zur Auswahl, um Lasten zwischen einzelnen Berechnungen und Bemessungen auszutauschen und weiterzuleiten. In allen Anwendungen zur statischen Analyse, wie z.B. BauStatik und MicroFe, gibt es als gemeinsamen Standard die Einzelwertübernahme. Sie bietet eine hohe Flexibilität und kann bei jeder Lasteingabe genutzt werden. Ergänzend kommt an vielen typischen Stellen der Lastabtrag hinzu. Dieser ermöglicht die einwirkungstreue Weiterleitung aller vertikalen Lasten aus einem Bauteillager als Belastung auf ein empfangendes Bauteil.

Mit der mb WorkSuite 2022 wird der Lastabtrag auch im StrukturEditor für die Weiterleitung von Lagerreaktionen angeboten. Der Lastabtrag kann sowohl bei der Definition von Punktlasten als auch bei Linienlasten verwendet werden.

In den Eigenschaften der Lastelemente für punkt- und linienförmige Belastungen wird der Lastabtrag im gleichnamigen Kapitel "Lastabtrag" angeboten. Bei den Linienlastelementen können Lagerreaktionen von Linienlagern übertragen oder Punktlagerergebnisse auf die Länge des Linienlastelementes verschmiert werden. Für Punktlastelemente können ebenfalls direkt Punktlagerergebnisse übernommen oder Linienlagerergebnisse umgerechnet werden.

## **Fazit**

Mit den Berechnungsmodellen für die Dachkonstruktionen geht der Leistungsumfang des StrukturEditors erneut einen großen Schritt weiter. Die Erweiterung der Strukturelemente zur Konstruktion von Dachkonstruktionen bietet die Möglichkeit das komplette Tragwerk inklusive der Dachkonstruktion zu betrachten. Dachkonstruktionen gliedern sich nun in die einheitliche geometrische Grundlage des Strukturmodells und erweitern den Umfang der für die Tragwerksplanung relevanten Objekte im Strukturmodell praxisgerecht.

Mit der Erweiterung des Lastabtrages innerhalb des StrukturEditors gibt es die Möglichkeit, die Lagerreaktionen der Positionsstatik der BauStatik-Positionen effizient mit dem StrukturEditor zu verknüpfen.

Dipl.-Ing. David Hübel mb AEC Software GmbH mb-news@mbaec.de

# **Preise und Angebote**

E100.de StrukturEditor – Bearbeitung und Verwaltung des Strukturmodells Weitere Informationen unter https://www.mbaec.de/modul/E100de

Es gelten unsere Allgemeinen Geschäftsbedingungen. Änderungen und Irrtümer vorbehalten. Alle Preise zzgl. Versandkosten und MwSt. – Hardlock für Einzelplatzlizenz je Arbeitsplatz erforderlich (95,- EUR). Folgelizenz-/Netzwerkbedingungen auf Anfrage. – Stand: Januar 2022

Unterstütztes Betriebssystem: Windows 10 (64)